#### GRAFİKSEL PROGRAMLAMAYA GİRİŞ

ZTM126

2. HAFTA

1

## PROGRAMLAMA DİLLERİNİN SEVİYELERİ

- Bir programlama dili konuştuğumuz doğal dile ne kadar yakın ise o kadar yüksek seviyeli dil, makine diline ne kadar yakın ise o kadar düşük seviyeli dil olarak sınıflandırılır.
- Düşük seviyeli: Makine Dili, Assembly
	- Bilgisayar donanımına direkt erişim, tam hakimiyet
- Orta seviyeli: C, C++
	- Belleğe tam erişim, kısa ve anlaşılır program kodu
- Yüksek seviyeli: Visual Basic, C#
	- Veritabanına kolay erişim, hazır modüller sayesinde kolay programlama

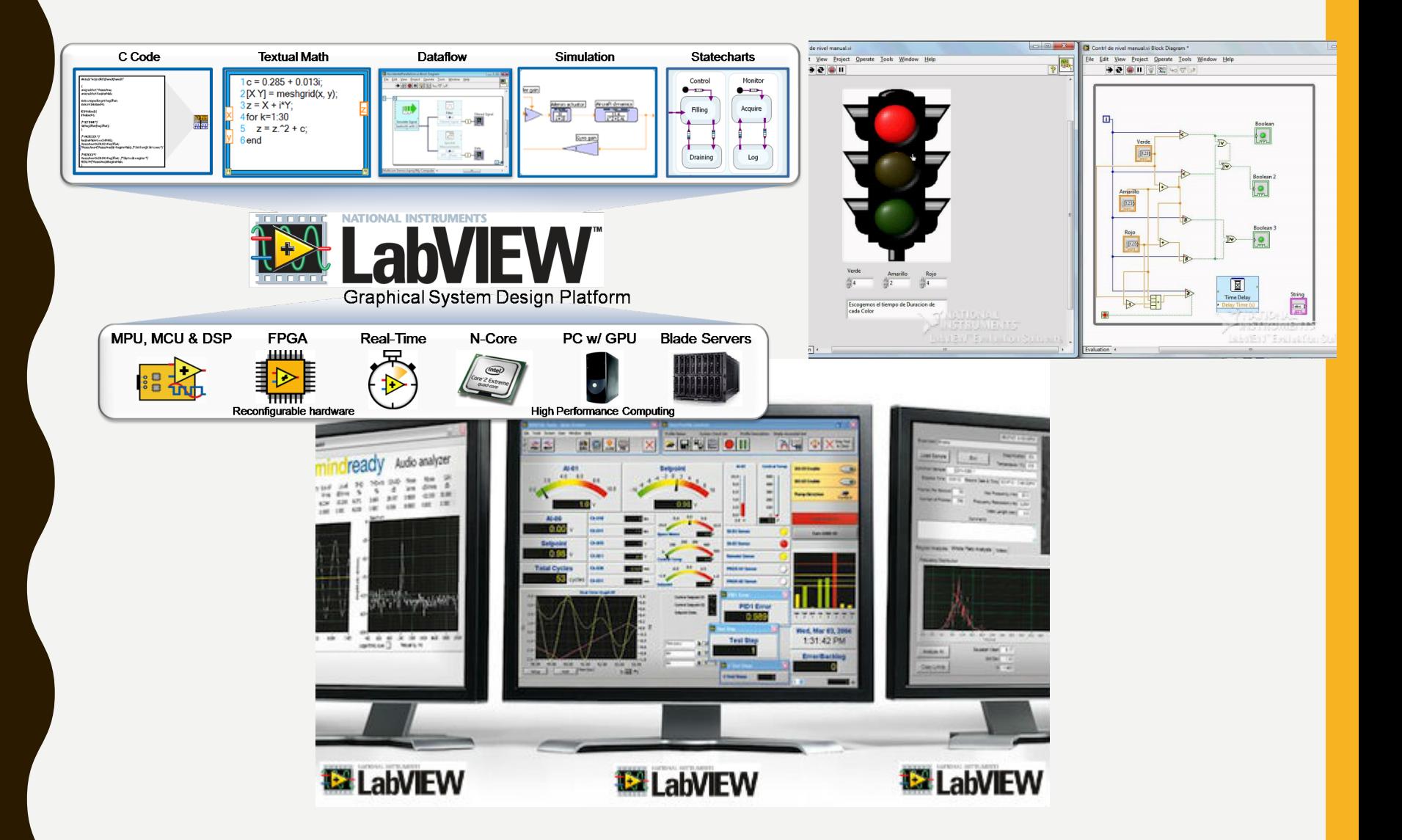

- **LabVIEW** (**Laboratory**Virtual Instrumentation Engineering **Workbench**)
- Mühendis ve bilim adamları için yazılmış, grafik kullanarak programlama yapan yazılım(text komutlar yok)
- Bazı örnek uygulamalar: Elektrik sinyal analiz, ısı limitlerinin kontrolü, basın ve zorlama analizi, su seviye kontrolü, anten tasarımı, robot kontrolü, titreşim kontrolü…
- G programlama dili kullanır ve program dosyaları VI(virtual intstrument) uzantılıdır.
- Çalışma alanı 2 kısımdan oluşur:
- 1 Front Panel (Ön Panel)

• 2- Block Diagram( Blok Diyagram)

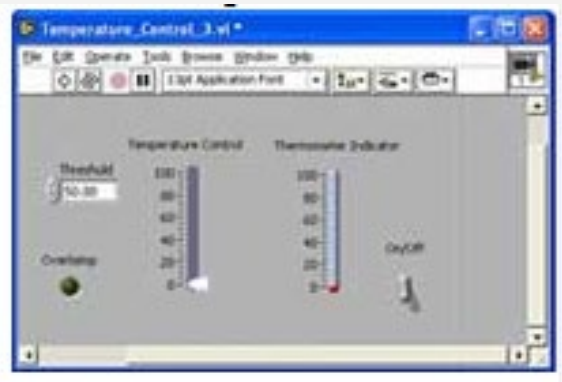

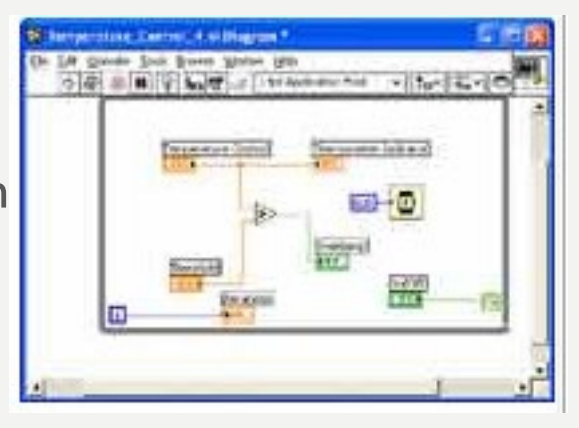

- Ön Panel = Sanal enstrümantasyonların kontrol edildiği kullanıcı arayüzü kontrollerinin bulunduğu yerdir. (inputlar kontrol, outputlar indikatörler-göstergeler diye belirtilir.)
- Blok Diyagram= Grafik olarak kod yazılan yerdir. Terminal ve fonksiyon düğümleri bulunur. Düğümler birbirine bağlantılarla bağlanır.

### LABVİEW VE SIRADAN PROGRAM KARŞILAŞTIRMASI

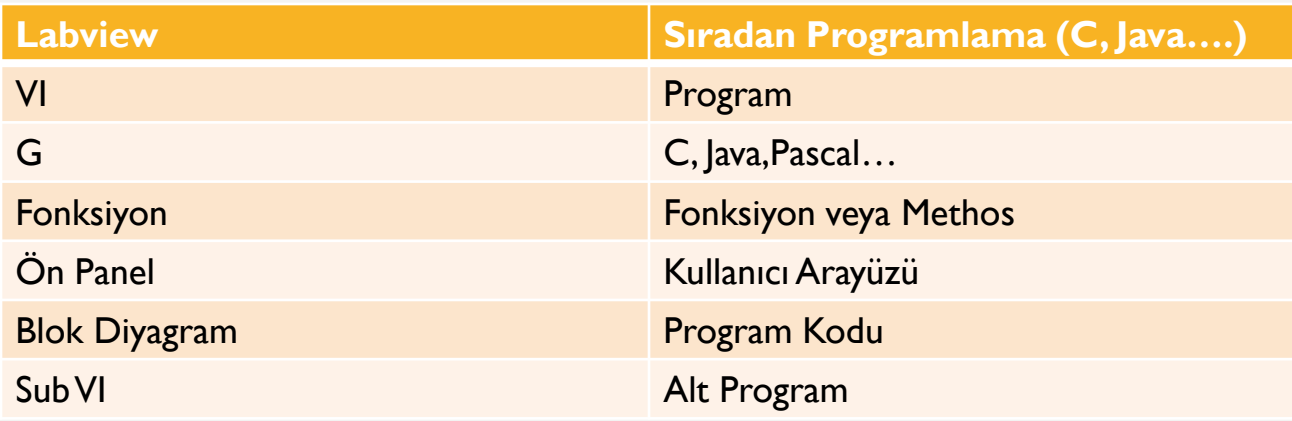

## TAVSİYE EDİLEN KAYNAKLAR

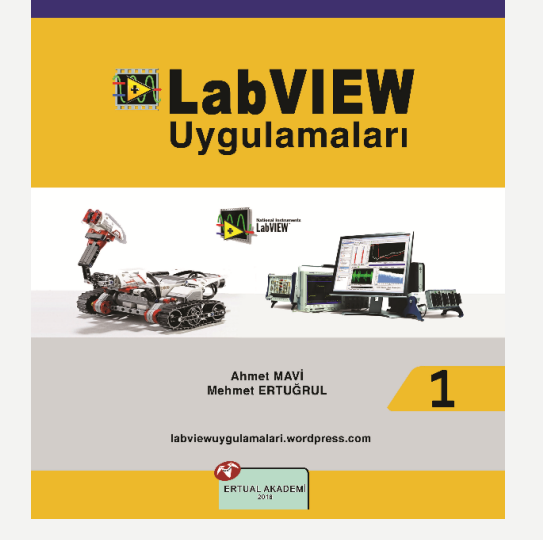

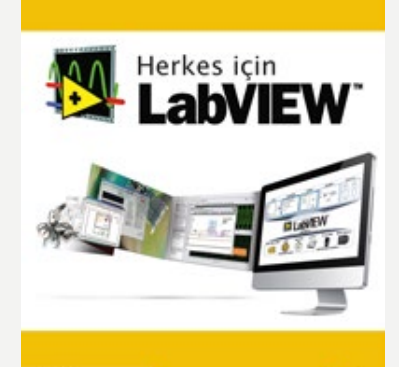

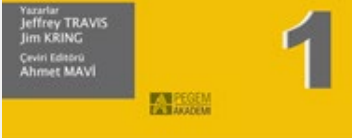

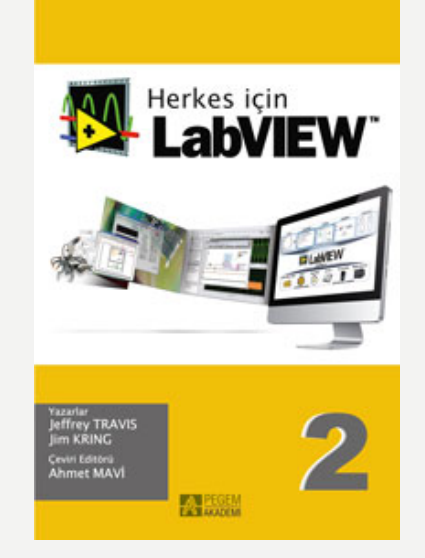

### LABVIEW NASIL ÇALIŞIR?

- LabVIEW programları denir:
- *Sanal Araçlar (VIs)* 
	- çünkü görünüşleri ve işleyişi gerçek aletleri taklit eder.
	- Ancak, c, Fortran, Pascal, gibi popüler dilden ana programlar, fonksiyonlar ve alt yordamlar benzer ...

#### LABVIEW PROGRAMLARI SANAL ACLAR (VIS) OLARAK ADLANDIRI

#### **Ön Panel Denetimler = Girişler Göstergeler = Çıktılar**

**Blok Diyagramı Ön panel için eşlik eden "program" Bileşenler "kablolu" birlikte**

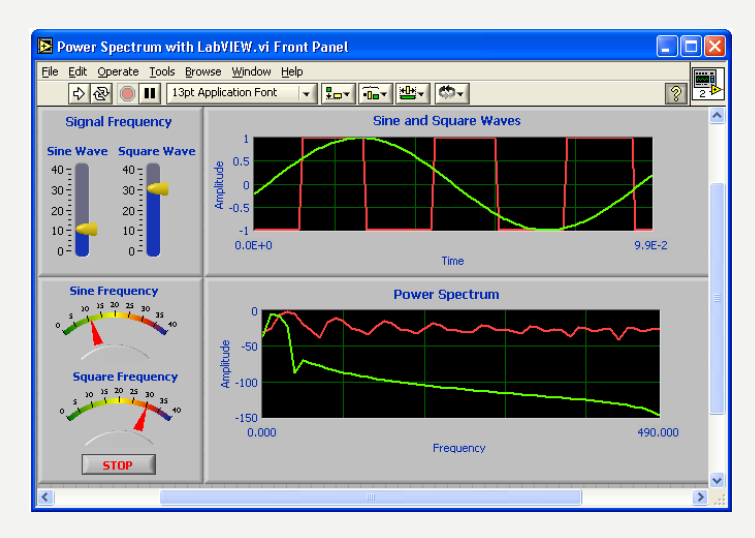

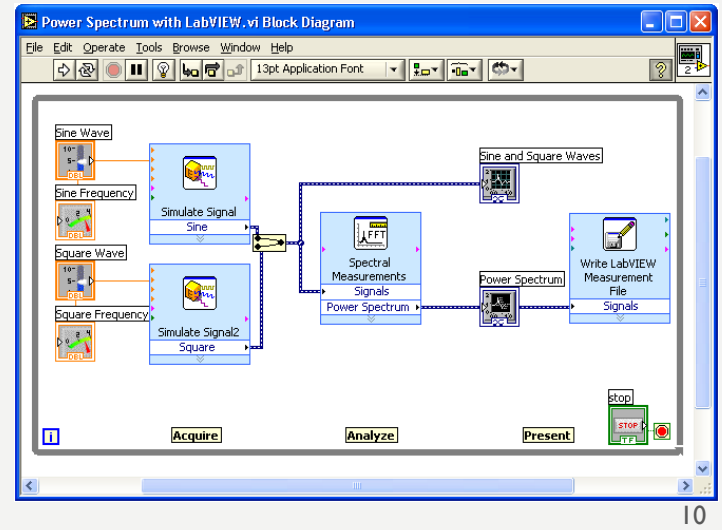

#### **Kaynaklar**

1-Mavi, A. (2021) LabVIEW Web Sayfası:https://slideplayer.biz.tr, Erişim Tarihi: 31.01.2021

2- Anonim (2021) Inroduction to LabVIEW Web Sayfası: https://slideplayer.com , Erişim Tarihi: 31.01.2021

# **TEŞEKKÜRLER**